# **System Administrator tips**

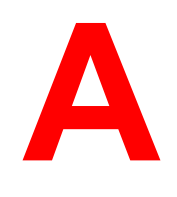

The DocuColor 2006 does not require extensive maintenance. Beyond the obvious requirements of servicing and maintaining the printer and replenishing consumables, there are a few things the System Administrator can do to improve the overall performance of your system:

### **Make the best use of network connections.**

Publish only the connections that will be used. The DocuColor 2006 constantly checks all published connections, even if they are inactive. Match the NetWare polling interval and the number of queues or connections to the demand for printing.

Review the published connections by printing a Configuration Page. Eliminate the connections that are not being used and re-establish them only when needed. In general, network connections provide superior throughput than a parallel port connection.

#### ● **Reduce unnecessary two-way communication**.

If users notice that the server is frequently too busy to receive jobs, it may be because several users are running utilities that are updated often. Large numbers of remote users running the Fiery WebTools may have a significant effect on printer performance. Remember, there is a maximum number of eight simultaneous connections to the printer.

# Ensure that you have adequate disk space on the printer.

Periodically review the list of jobs in the Hold queue and the number of jobs being retained in the Printed queue.

As System Administrator, you can print or delete jobs that are in the Printed and Hold queues. Consider printing or offloading inactive jobs. If disk space is frequently low, disable the Printed queue (in Server Setup) and do not publish the Hold queue (in Printer Setup).

To move or remove queued jobs, use the job management tools. When you free up disk space by removing inactive jobs, new jobs are spooled and printed more quickly.

### ● **Avoid printing with the server** *Disk full* **warning.**

If you see this warning, delete jobs from the Queues window that have been held for a long time and are not likely to be needed. Avoid this condition by deleting old jobs on a regular basis. The date associated with a job is the original date it was sent.

● **Reduce the number of printed pages by not printing cover pages by default unless they are required for record keeping.**

Printing cover pages by default is a Printer Setup option.

Print jobs that are not urgent when there is less network traffic or **printing.**

Recurring print jobs or jobs that are not urgent can be printed to the Hold queue. At low-traffic times, the administrator or user of the job management tools can move (or copy) all the Hold queue jobs to the Print queue for printing. (If printing is done during off-hours, ensure that there is sufficient paper and consumable supplies loaded to handle the jobs.)

# **Check job ticket information before printing.**

Print jobs with the same output and paper specifications together to minimize paper changes. Also, print routine jobs while you prepare to print jobs with special instructions or special media.